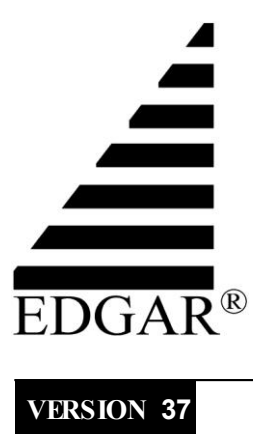

# **EDGAR Filer Manual Volume I General Information**

**Updated March 2021**

EDGAR® and EDGARLink® are registered trademarks of the U.S. Securities and Exchange Commission (SEC). All other product brand names mentioned in this Filer Manual are trademarks or registered trademarks of their respective holders.

### **TABLE OF CONTENTS**

- **1. Introductory Information for Filers and Prospective Filers**
- **2. Filing Times**
- **3. Apply for EDGAR Access**
	- **(a) Form ID Application for EDGAR Access and Form ID Authenticating Document**
	- **(b) Exception for filers that are asset-backed securities (ABS) issuing entities**
- **4. Securely Maintain EDGAR Access Codes**
	- **(a) Password**
	- **(b) Passphrase**
	- **(c) CIK confirmation code (CCC)**
	- **(d) Password modification authorization code (PMAC)**
- **5. Maintain Accurate Company Information**
- **6. Maintain Accurate Series and Class (Contract) Information**
- **7. Pay Relevant Filing Fees**
- **8. Do Not Include Social Security Numbers (SSNs) in Submissions on EDGAR.**

## **1. Introductory Information for Filers and Prospective Filers**

This Volume I of the EDGAR Filer Manual provides general information regarding electronic submissions to the U.S. Securities and Exchange Commission (SEC) on its Electronic Data Gathering, Analysis, and Retrieval system (EDGAR), including the requirements for becoming an EDGAR filer.[1](#page-2-0)

All those making submissions to EDGAR must comply with [Regulation S-T,](https://www.ecfr.gov/cgi-bin/text-idx?node=17:3.0.1.1.14&rgn=div5#_top) 17 CFR Part [2](#page-2-1)32,<sup>2</sup> including but not limited to the EDGAR Filer Manual, incorporated into the Code of Federal Regulations by Rule 301 of Regulation S-T, 17 CFR 232.301. The EDGAR Filer Manual includes both this Volume I, "General Information," and [Volume II,](https://www.sec.gov/info/edgar/specifications/edgarfm-vol2-v53.pdf) "EDGAR Filing."

### **EDGAR - [Information for Filers Homepage](https://www.sec.gov/edgar/filer-information/)**

The SEC encourages all current and prospective EDGAR filers to visit the [EDGAR -](https://www.sec.gov/edgar/filer-information/) [Information for Filers homepage](https://www.sec.gov/edgar/filer-information/) on SEC.gov. This page provides helpful introductory information and step-by-step instructions, including a How Do I guide, as well as detailed information concerning filing on EDGAR.

#### **Filer Support**

Filers may also contact [Filer Support](https://www.sec.gov/edgar/filer-information/contact-filer-support) at (202) 551-8900, Monday through Friday, except federal holidays, from 9 a.m. to 5:30 p.m. Eastern Time.

#### **Legal Consequences of Misstatements or Omissions of Fact in Submissions**

**Please be aware that misstatements or omissions of fact in a submission to the SEC on EDGAR may constitute:**

- **A criminal violation under 18 U.S.C. Section 1001; and/or**
- **A violation of other criminal or civil laws.**

### **EDGAR Access Consequences of Potentially Misleading or Manipulative Submissions and Unauthorized Submissions**

Please be aware that, pursuant to [Rule 15](https://www.ecfr.gov/cgi-bin/text-idx?node=17:3.0.1.1.14&rgn=div5#se17.3.232_115) of Regulation S-T, 17 CFR 232.15, the SEC may, among other things:

• prevent acceptance or dissemination of an attempted submission on EDGAR if the Commission has reason to believe that an attempted submission may be misleading or manipulative unless, after evaluating the circumstances surrounding the submission, the Commission's concerns are satisfactorily addressed; and

<span id="page-2-0"></span><sup>&</sup>lt;sup>1</sup> Refer to Rule 101 of Regulation S-T, 17 CFR 232.101, for a list of submissions the SEC requires/permits to be made on EDGAR.

<span id="page-2-1"></span><sup>&</sup>lt;sup>2</sup> Citations to specific rules in Regulation S-T are provided for informational purposes; EDGAR filers must comply with all provisions of Regulation S-T.

• prevent submissions by a filer or otherwise remove a filer's access to EDGAR if the SEC has reason to believe that a filer has made an unauthorized submission or attempted to make an unauthorized submission.

## **2. Filing Times**

The SEC accepts electronic submissions on EDGAR Monday through Friday, except federal holidays, from 6 a.m. to 10 p.m. Eastern Time. See also Rule 12 of Regulation S-T, 17 CFR 232.12.

[Rule 13](https://www.ecfr.gov/cgi-bin/text-idx?node=17:3.0.1.1.14&rgn=div5#se17.3.232_113) of Regulation S-T, 17 CFR 232.13, governs the date upon which electronic submissions are deemed filed with the SEC.

# **3. Apply for EDGAR Access**

Filers must apply for EDGAR access well in advance of planned submissions on EDGAR. The SEC staff requires at least two (2) business days (excluding federal holidays) to process an application for EDGAR access. [3](#page-3-0)

## **(a) Form ID Application for EDGAR Access and Form ID Authenticating Document**

Applicants must apply for access to EDGAR using Form ID: Application for EDGAR Access. [4](#page-3-1) Applicants without a CIK will be issued a CIK during this process. Applicants who have a CIK when they apply for EDGAR access will retain that CIK.<sup>[5](#page-3-2)</sup>

- Applicants must accurately complete the Form ID application online.
- Applicants must obtain the notarized signature of an authorized individual on a copy of the completed Form ID. This is the Form ID authenticating document.
	- o The notarized signature of an authorized individual must be obtained by manual, electronic, or remote online notarization recognized by the law of any state or territory of the United States or the District of Columbia, and must include a manual or electronic signature of the authorized individual, as required by the notary for the type of notarization at issue.
		- Foreign filers who do not have access to a United States notary public must use the foreign local equivalent of a notary public or obtain notarization by a remote online notary recognized by the law of any state or territory of the United States or the District of Columbia.
	- o An authorized individual for purposes of the Form ID authenticating document includes, for example:

<span id="page-3-0"></span><sup>&</sup>lt;sup>3</sup> See Note t[o Rule 10 of Regulation S-T,](https://www.ecfr.gov/cgi-bin/text-idx?node=17:3.0.1.1.14&rgn=div5#se17.3.232_110) 17 CFR 232.10.

<span id="page-3-1"></span><sup>&</sup>lt;sup>4</sup> See Rule 10 of Regulation S-T; and 17 CFR 239.63, 249.446, 269.7 and 274.402. An exception exists for filers who are asset-backed securities (ABS) issuing entities; see Section 3(b) below.

<span id="page-3-2"></span><sup>&</sup>lt;sup>5</sup> The prior "Convert Paper Only Filer to Electronic Filer" process has been discontinued and all filers, except ABS issuing-entities, must apply for EDGAR access using Form ID.

- For companies, the Chief Executive Officer (CEO), Chief Financial Officer (CFO), partner, corporate secretary, officer, director, or treasurer.
- For individual filers, the individual filer or a person with a power of attorney from the individual filer.
- Filers must electronically submit the Form ID authenticating document to EDGAR for review.
- If the SEC accepts the application, the filer will receive an email containing its new CIK, if it did not previously have a CIK, and information about how to generate EDGAR access codes. If the filer previously had a CIK, it will only receive information about how to generate EDGAR access codes.
- Note: A filer must indicate on Form ID in what capacity or "applicant type" the filer will make submissions. For information about applicant types, filers should consult the [Understand and utilize EDGAR applicant types section](https://www.sec.gov/node/227401#list_ref_11) of the How Do I guide.

For step-by-step instructions, filers should consult the [Prepare and submit my Form ID](https://www.sec.gov/edgar/filer-information/how-do-i#list_ref_2)  [application section](https://www.sec.gov/edgar/filer-information/how-do-i#list_ref_2) of the How Do I guide.

## **(b) Exception for filers that are asset-backed securities (ABS) issuing entities**

Only an ABS depositor or sponsor that has a CIK and a CIK Confirmation Code (CCC) may request the creation of related ABS issuing entities in EDGAR. The ABS depositor or sponsor may request the creation of up to 100 related issuing entities through the [EDGAR](https://www.edgarfiling.sec.gov/Welcome/EDGARLogin.htm) [Filing](https://www.edgarfiling.sec.gov/Welcome/EDGARLogin.htm) website by choosing "Retrieve/Edit Data" and then "Request Asset-Backed Securities (ABS) Issuing Entities Creation."

For step-by-step instructions, ABS depositors and sponsors should consult the [Create and](https://www.sec.gov/edgar/filer-information/how-do-i#list_ref_8)  [obtain EDGAR access for asset-backed securities \(ABS\) issuing entities section](https://www.sec.gov/edgar/filer-information/how-do-i#list_ref_8) of the How Do I guide.

Only ABS depositors and sponsors may generate CIKs and serial company file numbers for a new ABS issuing entity at the time of filing a preliminary prospectus under Rule 424(h) under the Securities Act of 1933, 17 CFR 230.424, by checking a box on Form 424H that asks if the filing relates to a serial company.

- If the filer checks this box, EDGAR will create a new CIK for the issuing entity and a file number that appends the next available suffix to the depositor's file number.
- Once the issuing entity's CIK has been generated, EDGAR access codes can be generated through the [EDGAR Filer Management](https://www.filermanagement.edgarfiling.sec.gov/filermgmt/Welcome/EDGARFilerMgmtMain.htm) website by choosing "EDGAR Access Codes for New Serial Companies."
- A copy of the "EDGAR Access for New Serial Companies Confirmation" page must be signed by an authorized individual of the entity applying for EDGAR access and notarized. This is the authenticating document for ABS filers.
- The signed, notarized authenticating document for ABS filers must be electronically submitted to the SEC for review.
- EDGAR access codes must be generated for each ABS issuing entity before it can make submissions to EDGAR.

For step-by-step instructions, ABS filers should consult the [Create and obtain EDGAR](https://www.sec.gov/edgar/filer-information/how-do-i#list_ref_8)  [access for asset-backed securities \(ABS\) issuing entities section](https://www.sec.gov/edgar/filer-information/how-do-i#list_ref_8) of the How Do I guide.

## **4. Securely Maintain All EDGAR Access Codes**

Filers must securely maintain all EDGAR access codes and limit the number of persons who possess the codes. EDGAR access codes include the password, passphrase, CCC, and password modification authorization code (PMAC).

For step-by-step instructions regarding maintenance of EDGAR access codes, including how to proceed in any of the scenarios outlined below, filers should consult the [Understand and utilize](https://www.sec.gov/edgar/filer-information/how-do-i#list_ref_1)  EDGAR CIKs, [passphrases, and access codes section](https://www.sec.gov/edgar/filer-information/how-do-i#list_ref_1) of the How Do I guide.

#### **(a) Password**

The password **expires twelve (12) months after it was created or last changed**, and therefore, the filer must change its password at least annually. (The expiration date of a filer's password is visible in red at the top of the screen when accessing the [EDGAR Filing](https://www.edgarfiling.sec.gov/Welcome/EDGARLogin.htm) website or [EDGAR OnlineForms Management](https://www.onlineforms.edgarfiling.sec.gov/Welcome/EDGAROnlineFormsLogin.htm) website.)

• A filer must have a valid PMAC to change its password.

A filer should **not** provide its password to a filing agent. (A filing agent does not need the filer's password to make a submission on the filer's behalf.)

#### **(b) Passphrase**

If a filer loses or must update its passphrase, it must request a security token be sent to the contact email address on record with EDGAR.

If a filer has not maintained a current contact email address in EDGAR, the filer must submit a manual request to update its passphrase. Manual update passphrase requests must be accompanied by an authenticating document signed by an authorized individual of the current CIK filer and notarized. The authenticating document must include the CIK, name associated with the CIK, and contact information. In addition, if the request is for a company, it must be on company letterhead. If the request is for an individual, the filer may use a hard copy of the EDGAR Update Passphrase Confirmation Page. The signed, notarized authenticating document must be electronically submitted to EDGAR for review.

## **(c) CIK Confirmation Code (CCC)**

The CCC never expires, but should periodically be changed by the filer for security reasons.

- A filer may provide the CCC to its filing agent, but the filer should change the CCC after the filing agent or any other third party has used it to make a submission on the filer's behalf.
- A filer should also change the CCC if an employee of the filer who held the CCC is no longer employed by the filer.

### **(d) Password Modification Authorization Code (PMAC)**

The PMAC is required to change the password. Filers should strictly limit sharing of the PMAC.

## **5. Maintain Accurate Company Information**

Filers must maintain accurate company information on EDGAR, including but not limited to a filer's current name, business mailing address, and business email address. For step-by-step instructions, filers should consult the [Maintain and update company information section](https://www.sec.gov/edgar/filer-information/how-do-i#list_ref_10) of the How Do I guide.

Filers must plan for the timing associated with company information changes in EDGAR.

- All changes to company information are made immediately in the EDGAR system except for changes to the company name; and
- Changes to company information are not disseminated until a live filing is made.

The SEC may reject any name change if it is deemed unacceptable. For example, the SEC will reject a proposed name that is a duplicate of a company name already in EDGAR. If the SEC rejects the proposed name change, the filer will receive a suspense notification message.

Registered broker-dealers – Filers registered as broker-dealers cannot update company information on EDGAR (except for the contact email address on record with EDGAR).

- Broker-dealers must instead submit a Form BD/A (Amendment) to the FINRA Web CRD system to update company information.
- The Form BD/A filing will automatically update the company information on EDGAR. Thereafter, a new company address will be pre-populated on the applicable address fields on EDGAR submissions.
- If a broker-dealer's address on EDGAR is not updated within a week after submitting a Form BD/A to the FINRA Web CRD system, the broker-dealer should contact [TradingandMarkets@sec.gov](mailto:TradingandMarkets@sec.gov) for assistance.

# **6. Maintain Accurate Series and Class (Contract) Information**

Pursuant to Rule 313 of Regulation S-T, 17 CFR 232.313, Series and Class (S/C) Funds must maintain accurate series and class (contract) identifiers on EDGAR. [6](#page-6-0)

- S/C Funds are filers whose last registration statement (excluding registrations on Form N-14) and/or post-effective amendment was filed on:
	- o Form N-1A (Mutual Fund);
	- o Form N-3 (Separate Account Registered as Open-End Management Investment Company);
	- o Form N-4 (Variable Annuity UIT Separate Account); or

<span id="page-6-0"></span><sup>&</sup>lt;sup>6</sup> Th[e adopting release for Rule 313](https://www.sec.gov/rules/final/33-8590.pdf) of Regulation S-T indicates that series and class (contract) identifiers are part of the official filing and stresses the importance of S/C Funds keeping the information updated. *See* Release 33-8590 (July 18, 2005) [70-FR43558], "Rulemaking for EDGAR System."

o Form N-6 (Variable Life UIT Separate Account).

S/C Funds should maintain information on the Series and Classes (Contracts) Information page on the Retrieve/Edit Company and Submission Data page on the [EDGAR Filing](https://www.edgarfiling.sec.gov/Welcome/EDGARLogin.htm) website.

Detailed information about this page is available on the [EDGAR—Information for Filers](https://www.sec.gov/edgar/filer-information) page, including instructions on how to modify the Investment Company type, series, and class. Additional information can be found on the [Series and Class \(Contract\) Identifiers information page](https://www.sec.gov/info/edgar/ednews/seriesclassfaq063006.htm) on SEC.gov.

Identifier information and status must be updated after specified events, such as name changes, ticker changes, liquidations, mergers, or deregistration of the S/C Fund.

Do not reuse identifiers that were previously assigned to another series, class, or contract. Each new series, class, and contract must receive a new identifier.

Filers will receive an email confirmation at the email address on file in EDGAR summarizing their modifications to existing series and class information. Some changes, such as the reactivation of a class, will not be processed immediately because they are subject to staff review.

# **7. Pay Relevant Filing Fees**

When making a submission on EDGAR that requires the payment of a fee, filers must either pay the fee simultaneously with the submission or ensure that they have funds on account to pay the fee.

Please refer to paragraph (a)(1)(iii) of [Rule 13](https://www.ecfr.gov/cgi-bin/retrieveECFR?gp=&SID=802090d0d06a1aded4d67523b4882ec5&mc=true&r=SECTION&n=se17.3.232_113) of Regulation S-T for information regarding the date of filing and Rule 202.3a for instructions for filing fees.

The Filing Fees Branch, in the SEC's Office of Financial Management, is responsible for validating and collecting fees under various provisions of the federal securities laws. The [Filing](https://www.sec.gov/page/ffbsectionlanding)  [Fees Branch homepage](https://www.sec.gov/page/ffbsectionlanding) contains extensive information about filing fees.

# **8. Do Not Include Social Security Numbers (SSNs) in Submissions on EDGAR**

Filers must not include SSNs in submissions on EDGAR for privacy and security reasons. Filers must immediately notify the SEC and take remedial action in the event that any SSN is included in a submission on EDGAR. In addition, the SEC may immediately remove SSNs from EDGAR without first consulting with the filer, if necessary.